# **Pemanfaatan Dropbox Cloud Storage dan Dropbox API Sebagai Media Penyimpanan dan Pertukaran Data pada Sistem Informasi Berbasis Web**

**Ida Bagus Alit Dwipayanaa1 , I Made Sukarsaa2 , Putu Wira Buanaa3** <sup>a</sup>Program Studi Teknologi Informasi, Fakultas Teknik, Universitas Udayana e-mail: <sup>1</sup>gusyana124@gmail.com, <sup>2</sup>sukarsa@unud.ac.id, <sup>3</sup>wbhuana@gmail.com

#### *Abstrak*

*Penyimpanan data secara elektronik pada sistem sebaiknya disertai dengan pemilihan suatu penyimpanan data yang tepat dan disesuaikan dengan kemampuan organisasi. Dropbox merupakan salah satu suatu media penyimpanan data cloud yang berfungsi untuk proses penyimpanan data. Dropbox juga menyediakan API yang dapat membantu dalam proses transfer data. Penelitian ini memanfaatkan Dropbox sebagai media penyimpanan data dengan menghubungkan web dengan Dropbox API agar dapat mengumpulkan semua data yang diinputkan ke dalam Dropbox Server. Dropbox menyediakan penyimpanan gratis bagi user yang mendaftar atau registrasi. Program yangi dibuat berupa aplikasi dengan basis web yang dapat melakukan proses penginputan data yang di dukung dengan fitur autentikasi, upload dan download folder dari Dropbox API sehingga data dapat disimpan pada Dropbox server. View data akan menampilkan data yang telah tersimpan pada Dropbox server melalui halaman web dengan menggunakan fitur download dari Dropbox API. Salah satu kelebihan dari penyimpanan dengan Dropbox adalah tidak diperlukannya alamat internet protocol untuk pemasangan database konvensional serta proses pengoperasiannya hanya bermodalkan akses jaringan internet, sehingga dapat menjadikan solusi yang murah bagi sebuah organisasi untuk dapat melakukan pertukaran data secara elektronik berskala kecil. Pengolahan dan penyimpanan data dengan storage penyimpanan melalui media dropbox berserta API berhasil dilakukan serta data yang di kumpulkan dapat kemudian diperlihatkan (view) pada aplikasi yang dibuat.*

*Kata kunci: Sistem Informasi, Database, Cloud Storage, Dropbox API, Dropbox*

#### *Abstract*

*Electronic data storage in the system should be accompanied by the selection of an appropriate storage data and adapted to the capabilities of the organization. Dropbox is one of the cloud data storage media that functions for the data storage process. Dropbox also provides an API that can assist in the data transfer process. This study utilizes Dropbox as a data storage medium by connecting the web with the Dropbox API in order to collect all data entered into the Dropbox Server. Dropbox provides free storage to users who sign up or sign up. The program is made in the form of a web-based application that can perform the data input process supported by the authentication feature, upload and download folders from the Dropbox API so that data can be stored on the Dropbox server. View data will display data stored on the Dropbox server via a web page using the download feature of the Dropbox API. One of the advantages of storage with Dropbox is that there is no need for an internet protocol address for the installation of a conventional database and the operation process only with internet network access, so it can make an inexpensive solution for an organization to be able to exchange data electronically. The processing and storage of data with storage via dropbox media along with the API has been successfully carried out and the data collected can then be shown (displayed) on the application created.*

*Keywords: Information System, Database, Cloud Storage, Dropbox API, Dropbox*

# **1. Introduction**

Pembuatan sistem informasi dalam lingkungan yang dinamis membutuhkan efisiensi dalam pengalokasian sumber daya terutama dalam pemilihan media penyimpanan dan pertukaran data. Dropbox adalah contoh service yang menyediakan Cloud Storage serta API untuk melakukan pertukaran data atau penyimpanan file dengan basis cloud storage. Banyak organisasi yang mengembangkan hubungan yang lebih dekat dengan mitra atau cabang mereka melalui penerapan sistem yang terhubung antara mereka untuk dapat melakukan pertukaran data [1]. Salah satu cara adalah dengan menggunakan dropbox sebagai media penyimpanan dan pertukaran data. Cloud Storage didefinisikan sebagai suatu teknologi yang menggunakan internet sebagai media untuk mengakses dan menyimpan data tanpa batasan jarak [2]. Dropbox ini cukup banyak digunakan dalam penyediaan service pertukaran file elektronik serta memiliki dokumentasi yang cukup lengkap pada halaman developer API yang open source dan dapat diimplementasikan oleh semua pengembang. Format data JSON biasanya digunakan dalam teknologi API yang mana pada penulisan datanya lebih sederhana dan tidak terdapat pendeklarasian khusung sehingga proses pertukaran data lebih cepat serta memori pada server tidak terbebani. Dropbox juga menyediakan fitur sharing data dengan client pada internet yang mudah untuk digunakan [3]. Dropbox dapat digunakan dalam penyederhanaan file yang dibagikan serta menyediakan suatu entri untuk offline data dan sinkronisasi untuk online file [4].

Keuntungan dan kekurangan dropbox dibahas dalam penelitian tentang implementasi dropbox dalam komunikasi di zaman digital [10]. Penelitian ini meneliti bahwa distribusi data dari system manual ke data komputerisasi dengan Dropbox dapat memberikan kemudahan bagi karyawan di BPJS Ketenagakerjaan Cimahi. Kelebihan distribusi surat dengan dropbox adalah dapat diintergrasi ke smartphone ataupun komputer.

Pertukaran data dengan dropbox juga telah diteliti sebelumnya dalam penelitian dengan topik pertukaran data menggunakan Dropbox API [5]. Pada penelitian ini, pertukaran data dilakukan menggunakan Dropbox API yang dibuat dengan melakukan konfigurasi database secara manual. Data pesan yang diinputkan diubah menjadi format json kemudian diupload ke dropbox dan dilakukan proses sharing dengan fitur yang telah disediakan oleh dropbox. Dropbox memiliki layanan yang mempermudah pengembang untuk berkolaborasi sehingga dapat membuat project sesuai dengan fungsionalitas melalui patokan berupa sebuah dokumentasi yang disediakan dropbox. Pertukaran dan penyimpanan data menggunakan dropbox dapat menjadi salah satu solusi untuk resource yang murah (low-cost) berdasarkan penelitian dengan topik penggabungan Adobe Forms dan Dropbox untuk mendapatkan biaya yang murah dalam pengelolaan data elektronik [4]. Penggunaan dropbox ini dapat menjadi solusi bagi pengembang sebagai model akses data baru serta tempat penyimpanan data.

Berdasarkan pertimbangan tersebut, dibuatlah penelitian dengan judul "Pemanfaatan Dropbox Cloud Storage dan Dropbox API Sebagai Media Penyimpanan, Autentikasi dan Pertukaran Data pada Sistem Informasi Berbasis Web" yang diharapkan dapat digunakan sebagai alternatif akses data baik dalam bentuk penyimpanan data sementara pada sistem yang sudah ada maupun sebagai penyimpanan utama pada sistem informasi baru.

# **2. Research Method / Proposed Method**

Metodelogi penelitian yang digunakan dalam pembuatan aplikasi ini terdiri dari lima tahap, yaitu observasi, studi literatur, proses perancangan sistem, proses pembuatan sistem, dan terakhir adalah proses pengujian sistem. Enam tahap tersebut akan dijelaskan pada bagian berikut.

# **2.1. Observasi**

Observasi merupakan tahapan awal dalam peneilitian ini. Observasi dilakukan dengan mengidentifikasi permasalahan serta keuntungan yang didapat ketika mengimplementasikan Dropbox API serta Dropbox Cloud Storage dalam sistem pertukaran dan penyimpanan Data. Observasi dilakukan dengan menganalisis dropbox API, dropbox cloud storage serta fitur dan resource yang disediakan oleh dropbox.

# **2.2. Studi Literatur**

Tahap studi literatur diawali dengan mempelajari sumber ilmu yaitu berupa teori, dokumentasi dari teknologi yang dipakai, serta fitur-fitur dari tools yang digunakan dalam penelitian ini. Literatur yang digunakan terkait dengan topik penelitian yaitu terutama mengenai cloud storage. Kemudian dalam pembuatan system perlu studi literatur mengenai teknologi API untuk pertukaran data.

# **2.3. Perancangan Sistem**

Perancangan system merupakan tahap sebelum program mulai dibuat. Perancangan sistem dilakukan dengan membuat gambaran umum sistem, flowchart dari sistem, Standard Operating Procedure (SOP), serta rancangan dari tampilan system aplikasi web penginputan data dengan Dropbox.

# **2.4. Pembuatan Sistem**

Pembuatan system diawali dengan membuat project berisi folder yang nantinya memuat program aplikasi web. Kemudian dilanjutkan dengan membuat tampilan menggunakan html dan css. Form pada sisi client sebagian besar dibuat dengan html dibantu dengan javascript kemudian pada sisi server dibuat menggunakan bahasa pemrograman php. Dropbox API dikoneksikan melalui SDK dropbox.

# **2.5. Pengujian Sistem**

Sistem yang telah dibuat kemudian diuji dengan melakukan pengujian sistem. Pengujian serta hasil akhir yang akan menjadi acuan atas keberhasilan sistem yang dibuat adalah form (sarana input data) yang dibuat melalui halaman web berhasil dibuat serta dapat dipasang pada host kemudian data yang diinputkan mampu dikirim melalui proses upload. Data yang telah di input harus dipastikan dapat tersimpan pada dropbox terlebih dahulu baru kemudian akan di download menuju host lokal agar data dapat diperlihatkan melalui halaman view data.

# **3. Literature Study**

Teori yang digunakan pada penelitian yang berjudul Implementasi Dropbox API dalam Sistem Penginputan Data Berbasis Web adalah sebagai berikut.

# **3.1. Cloud Storage**

Cloud Storage merupakan layanan untuk menyimpan file melalui internet dimana file tersebut dapat dikelola dari manapun asalkan pengguna masih terkoneksi dengan layanan cloud storage yang digunakan. Cloud storage mempunyai konsep yang mirip dengan file server di kantor perusahaan, yang membedakan adalah infrastruktur dari penyimpanan dimiliki dan diatur oleh provider dari cloud serta memiliki bentuk berupa layanan penyimpan file yang akan diakses lewat internet [5].

Terdapat beberapa jenis cloud storage antara lain OneDrive, Dropbox, Google Drive, dll. Cloud mempunyai 5 ciri, antara lain: On-demand service ini berarti bahwa pelanggan dapat secara otomatis menentukan daya komputasi mereka tanpa harus berinteraksi dengan penyedia layanan mereka. Akses jaringan yang luas. Ini berarti pengguna dapat memanggil layanan dari berbagai platform standar melalui Internet. Terpusat di mana sumber daya komputasi dikumpulkan di satu tempat untuk melayani banyak konsumen dengan model multitenant, serta berbagai sumber daya fisik dan virtual disediakan secara dinamis sesuai dengan kebutuhan pelanggan. Elastisitas penyediaan secara cepat pada sumber daya komputasi. Ini termasuk menyediakan atau mengurangi sumber daya komputasi untuk memungkinkan penyesuaian dalam memenuhi kebutuhan pelanggan.

# **3.2. Application Programming Interface (API)**

API atau Application Programming Interface adalah suatu teknologi yang dapat memfasilitasi pertukaran informasi dan/atau data antar dua atau lebih *software* (aplikasi perangkat lunak) [6]. API merupakan *interface* virtual antar 2 fitur perangkat lunak yang bekerja secara Bersama-sama, seperti program pengolah kata dan sebuah spreadsheet. API dapat digunakan dalam level system operasi, file system, sistem jaringan, dan sistem basis data. API

yang berjalan di level sistem operasi bertujuan untuk membantu suatu aplikasi untuk berinteraksi dengan layer dasar sesuai dengan spesifikasi dan protokol.

# **3.3. Dropbox Cloud Storage**

Dropbox merupakan layanan web penyedia storage data yang dikelola oleh Dropbox Inc. Dropbox berupa penyimpanan yang memanfaatkan sinkronisasi data dalam menyimpan dan berbagi file melalui Internet kepada pelanggan lain. Dropbox adalah salah satu solusi penyimpanan paling populer, menurut sebuah penelitian dengan topik sinkronisasi pada penyimpanan cloud seperti Dropbox" [11]. Dropbox menyertakan dokumentasi untuk API yang memudahkan pengembang untuk menggunakan dropbox pada aplikasi yang dibuat. Dropbox adalah komputasi awan yang dikenal dengan kesederhanaan, keandalan, dan penyesuaian yang mudah. Dropbox user dapat melakukan upload file otomatis sehingga dapat melakukan back-up data pada kedua penyedia Layanan Cloud Computing [12]. Dropbox juga memberi peluang untuk user yaitu mendapatkan 2GB storage dimana ini diberikan saat user melakukan registrasi pertama kali [7]. User dan developer juga dapat melakukan penambahan storage atau memori penyimpanan pada akun nya secara gratis dan/atau secara berbayar. Cara atau syarat penambahan dropbox storage dapat dilihat pada gambar 1.

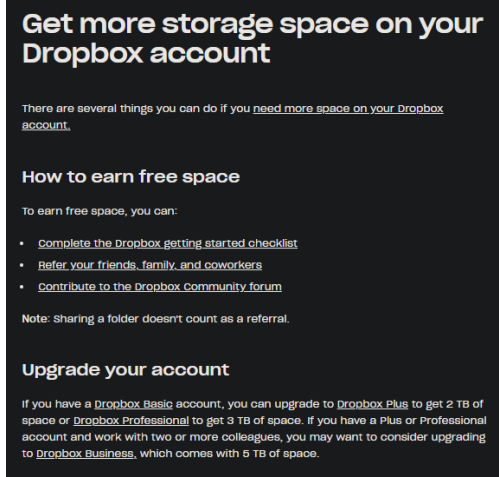

Gambar 1. Cara Penambahan Storage Dropbox

Dropbox memilki fitur yaitu saat user mengikuti tutorial "*getting started*", maka user tersebut akan diberikan 250MB storage. User yang merekomendasikan user lain akan diberikan 500MB storage (system *friend invitation*) dengan maksimal mencapai 16 GB, atau/dan maksimal 32 *invitation* atau *reference*. Selain itu pengguna dapat melakukan upgrade terhadap akun nya untuk menambah besar memory pada cloud storage dari akun dropbox milik nya.

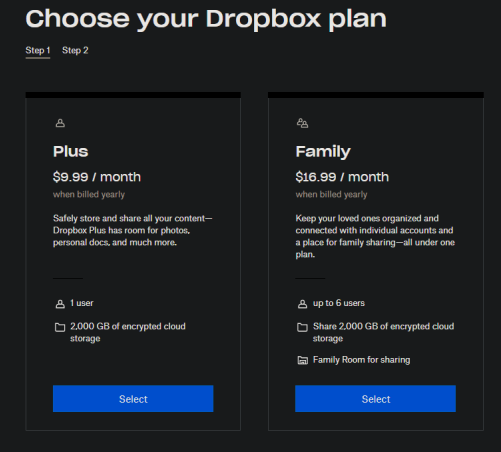

Gambar 2. Upgrade Plan pada Dropbox

Dropbox dapat dijalankan pada berbagai platform antara lain Mac, Windows, iOS serta Android. Layanan atau service pada Dropbox dirancang agar sederhana serta elegan, agar memudahkan user untuk memahami fitur dan pemakaian dropbox. Aplikasi berbasis desktop milik dropbox mampu dijalankan dengan baik pada sistem file PC/komputer. Dropbox tidak memperbolehkan user melakukan perubahan atau custom dari tampilan dropbox (*display*). Dropbox akan sangat baik digunakan saat user ingin berbagi data dari berbagai jenis perangkat/device yang berbeda-beda.

# **3.4. Dropbox API**

Dropbox API merupakan suatu REST API yang memungkinkan pengembang untuk bekerja dengan file di Dropbox, termasuk fungsionalitas lanjutan seperti pencarian teks lengkap, gambar, dan lainnya. Dropbox API saat ini sudah berjalan dalam versi 2 atau yang sering disebut dengan Dropbox API v2. Dropbox API v2 adalah sekumpulan endpoint HTTP yang membantu aplikasi yang akan dibuat untuk berintegrasi dengan Dropbox. Dropbox API memiliki dokumentasi yang cukup lengkap dapat diakses melalui halaman dropbox developer. Dropbox API dapat digunakan dengan menggunakan SDK ataupun tanpa menggunakan SDK. Dropbox API tidak menyediakan SDK resmi untuk bahasa PHP sehingga penelitian yang dikerjakan menggunakan SDK dari third party yang dibuat oleh kunalvarma05 [8]. Dropbox API memiliki sangat banyak fitur dalam pengelolaan data pada cloud storage. Fitur Dropbox API yang digunakan pada penelitian yang dikerjakan antara lain upload file, download file, sharing file, serta authentication dengan dropbox token. Sebelum dapat memakai API, pengguna harus membuat app pada halaman dropbox console yang dapat diakses pada url berikut ini <https://www.dropbox.com/developers/apps>.

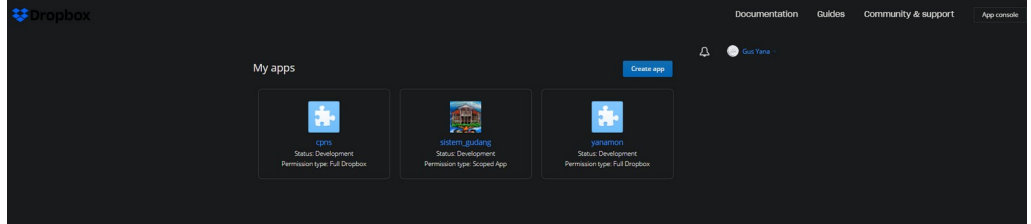

Gambar 3. Tampilan Halaman Dropbox Developers Apps

User dapat membuat app dengan menekan tombol create app pada halaman dropbox developers' apps. Halaman ini juga memuat list app yang telah dibuat. App ini memuat informasi, permission serta pengaturan dari API yang termuat pada gambar 4.

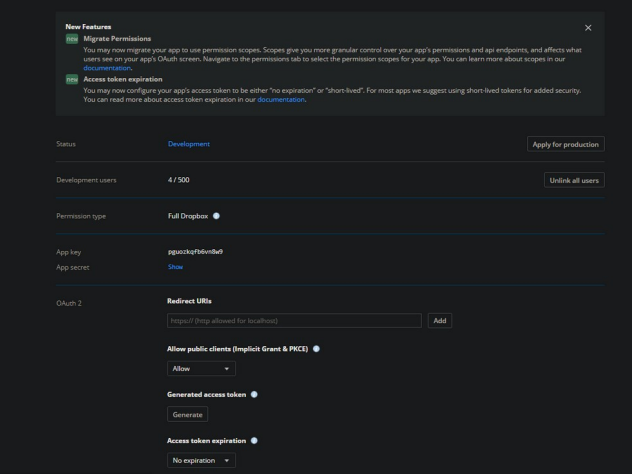

Gambar 4. Dropbox Apps Details

Informasi yang perlu diperhatikan antara lain App key, App Secret serta Access Token. Ketiga informasi itu nantinya akan diinputkan pada halaman form generator agar API dapat digunakan untuk mengakses dropbox pemakai service.

#### **4. Result and Discussion**

Hasil dan diskusi pada penelitian Implementasi Dropbox API dalam Sistem Penginputan Data Berbasis Web membahas mengenai gambaran umum system, SOP, serta implementasi dari system aplikasi.

#### **4.1. Gambaran Umum Sistem**

Penelitian ini membuat suatu system penginputan data berbasis web dengan memanfaatkan Dropbox API dalam proses upload data. Pengembangan model akses data ini akan dijelaskan pada gambar 5.

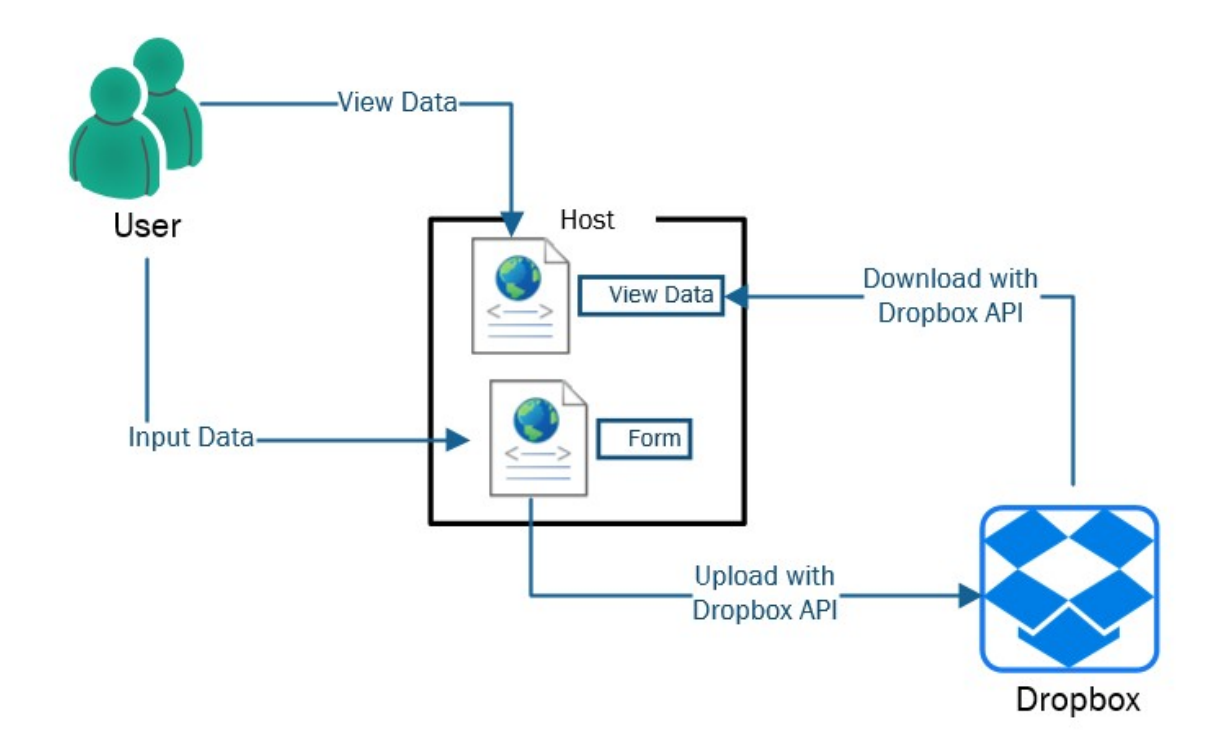

Gambar 5. Gambaran Umum Penelitian

Program aplikasi web berupa file php dapat dipasang pada host. Pengguna melakukan penginputan data kemudian dengan bantuan dropbox API, data yang di inputkan oleh pengisi form akan di upload ke dropbox. Setelah data tersimpan pada Dropbox Cloud Storage, data ini dapat di download melalui halaman view data yang kemudian dapat dilihat oleh pengguna atau user dalam bentuk data table.

## **4.2. SOP**

Prosedur operasi standar dibuat untuk mengetahui bagaimana prosedur yang harus dilakukan dalam menjalankan beberapa proses umum pada sistem aplikasi. SOP ini memuat kesuluruhan proses penggunaan aplikasi dengan menggunakan dropbox access token serta dropbox user. Pengisian form dapat dilakukan hanya jika pengisi form dapat terautentikasi dengan melakukan login menggunakan dropbox tokennya. SOP atau prosedur dijelaskan pada Gambar 6.

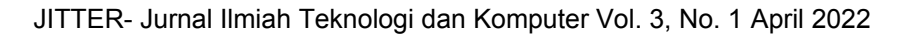

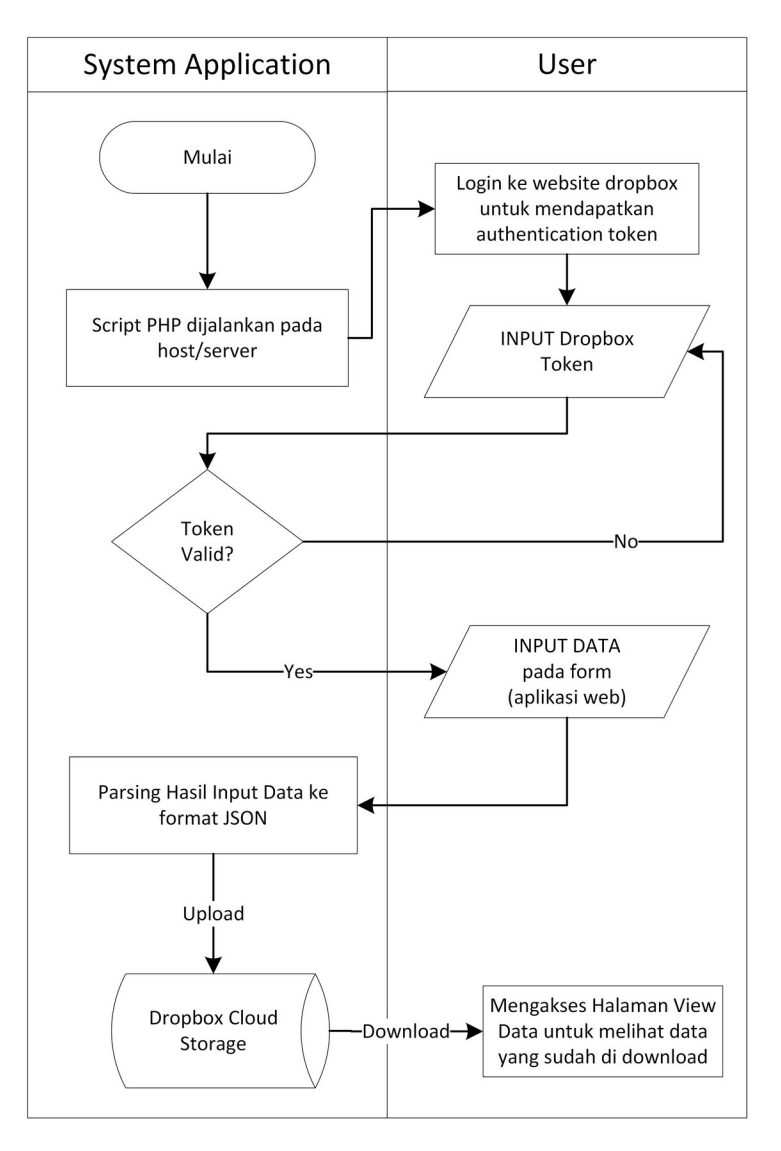

Gambar 6. SOP Penelitian

SOP ini dimulai dengan pemasangan program web ke host atau localhost kemudian user yang akan mengakses halaman web penginputan data harus melakukan login terlebih dahulu dengan menggunakan dropbox akses token yang didapatkan melalui website dropbox. User harus terlebih dahulu melakukan memiliki serta masuk dengan akun dropbox untuk dapat melakukan generate token. Token tersebut disalin ke form login untuk melakukan autentikasi. Jika token valid maka user sudah dapat pergi dan input data pada halaman form. Data yang telah di inputkan kemudian akan di upload ke dropbox. Data yang tersimpan kemudian dapat di lihat atau view melalui halaman resmi dropbox ataupun pada halaman view data yang data nya berupa data table hasil download dari Dropbox Cloud Storage yang dilakukan oleh Dropbox API.

# **4.3. Implementasi Sistem**

Pengujian sistem dilakukan dengan melibatkan entitas pada aplikasi. Pengujian system diuji pada fitur yang ada pada sistem serta fitur penunjang terjadinya proses pertukaran data dengan dropbox. Program web yang akan digunakan dalam pengujian d Gambar 7.

JITTER- Jurnal Ilmiah Teknologi dan Komputer Vol. 3, No. 1 April 2022

| yana > xampp > htdocs > UNUD ><br>'B:) | Ō<br>$\checkmark$ | Search UNUD        |       |
|----------------------------------------|-------------------|--------------------|-------|
| ㅅ<br><b>Name</b>                       | Date modified     | Type               | Size  |
| dropbox                                | 7/6/2021 10:17 PM | <b>File folder</b> |       |
| form_dosen.php<br>Ξl                   | 7/6/2021 9:52 PM  | <b>PHP File</b>    | 32 KB |
| form_mhs.php                           | 7/6/2021 9:52 PM  | <b>PHP File</b>    | 32 KB |
| index.php                              | 7/6/2021 9:52 PM  | <b>PHP File</b>    | 1 KB  |

Gambar 7. Folder Berisi Program PHP Penginputan Data Mahasiswa

Folder dropbox, berisi semua file API untuk dapat melakukan proses upload dan download dari dropbox server. File php merupakan form yang dibuat sebelumnya yang merupakan sarana penginputan data. User yang akan menginputkan data diharuskan melakukan login atau autentikasi terlebih dahulu. Tahapan pengujian autentikasi dijelaskan pada arsitektur Gambar 8.

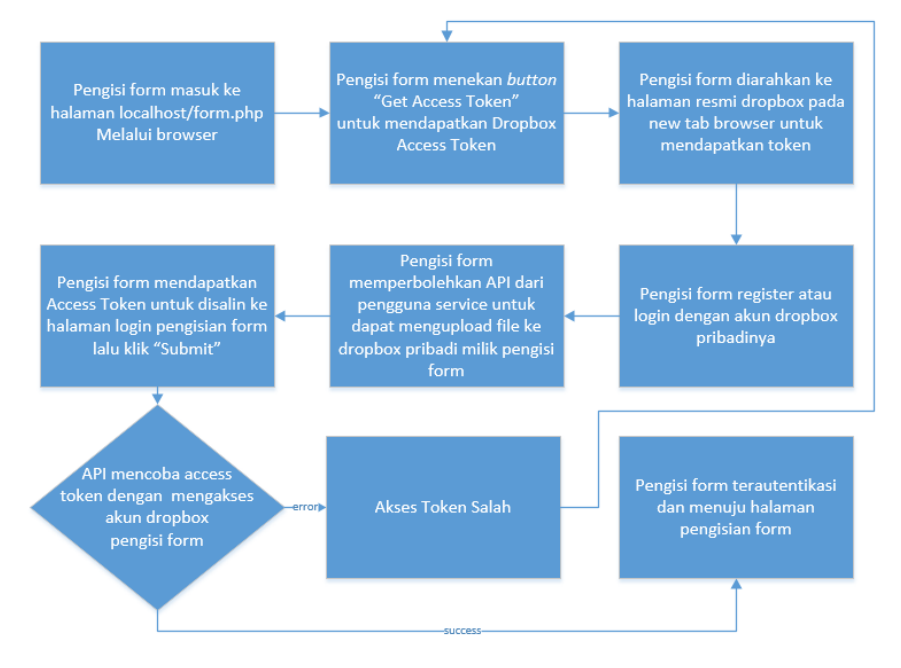

Gambar 8. Arsitektur Pengujian Autentikasi dengan Dropbox Token

Pengisi form wajib mempunyai akun dropbox untuk mendapatkan access token. Jika pengisi form belum mempunyai akun dropbox maka pengisi form dapat melakukan register. Pengisi form dapat langsung login dengan akun dropbox nya jika sudah mempunyai akun sebelumnya untuk mendapatkan akses token. Pengujian pertama yang dilakukan adalah pengisi form masuk ke halaman login untuk dapat melakukan pengisian data mahasiswa.

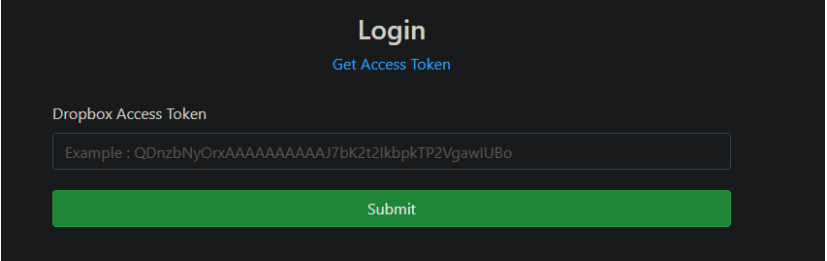

Gambar 9. Halaman Login Menggunakan Autentikasi Dropbox User

Pengisi form diminta untuk mengisi dropbox akses token untuk dapat masuk ke halaman penginputan data. Pengisi form harus menekan tombol get access token maka tab baru dari browser akan terbuka mengarah ke halaman resmi dropbox untuk mendapatkan token jika pengisi form sudah login dengan akun dropbox nya sendiri maka dropbox akan memberikan akses token seperti pada gambar 10.

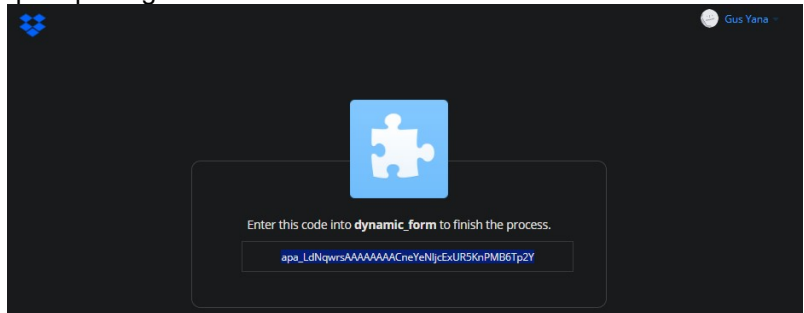

Gambar 10. Akses Token Dropbox untuk Autentikasi

API meminta izin dari pengisi form untuk dapat mengakses dropbox pengisi form (programmatically) antara lain melakukan proses upload dan share content (file) ke dan dari dropbox pribadia milik pengisi form. Setelah pengisi form menekan button "Allow" maka dropbox akan memberikan akses token. Pengisi form selanjutnya tinggal menyalin token ini ke halaman login tadi sehingga sekarang pengisi form sudah dapat pergi ke halaman pengisian form.

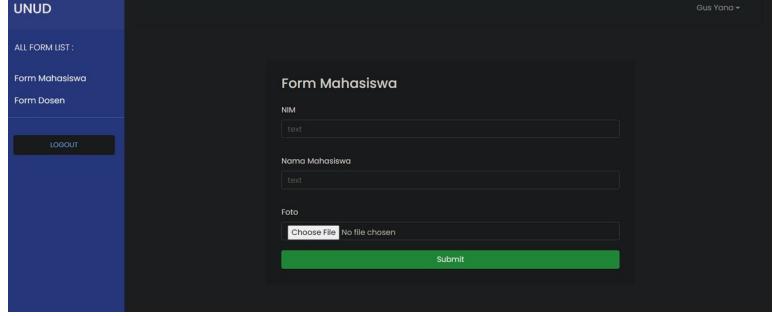

Gambar 11. Halaman Pengisian Form / Penginputan Data Mahasiswa

Pengisi form sebelumnya sudah menyalin akses token dari halaman dropbox ke halaman login pengisian form. Setelah menekan tombol "Submit" maka pengisi form akan diarahkan ke halaman pengisian form yang dapat dilihat pada Gambar 11. Selanjutnya detail proses pengisian form untuk form dengan autentikasi dropbox user akan dijelaskan pada bagan atau arsitektur pada Gambar 12.

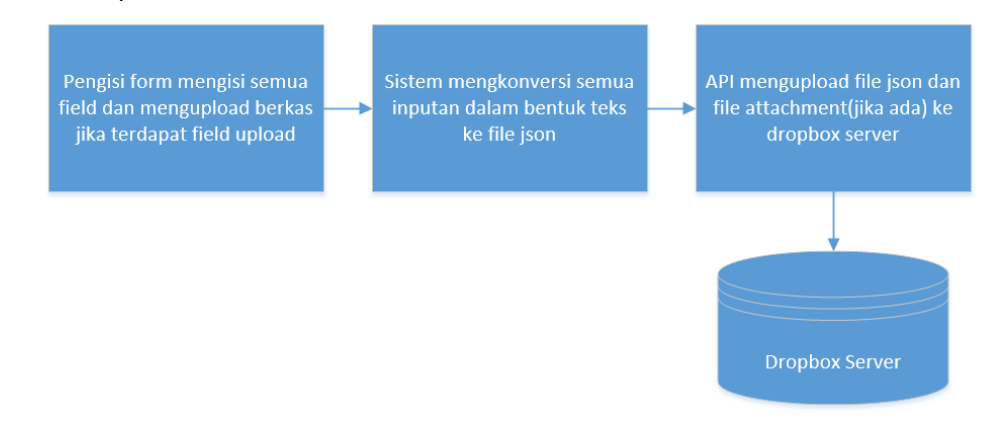

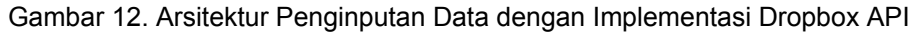

Proses pengisian form berjalan sama dengan form dengan autentikasi diawali dengan pengisi form yang menginputkan semua field kemudian data diubah menjadi file json. Prosesnya adalah file json bersama file attachment di upload ke dropbox server menggunakan API dari Dropbox. Pengisian form dapat dilakukan oleh pengisi form dengan menginputkan semua field yang wajib diisi (required) setelah semua field terisi pengisi form menekan button/tombol "Submit", kemudian jika sukses maka *alert success* akan di tampilkan diatas halaman penginputan data. Pengujian penginputan data akan dimuats pada Gambar 13.

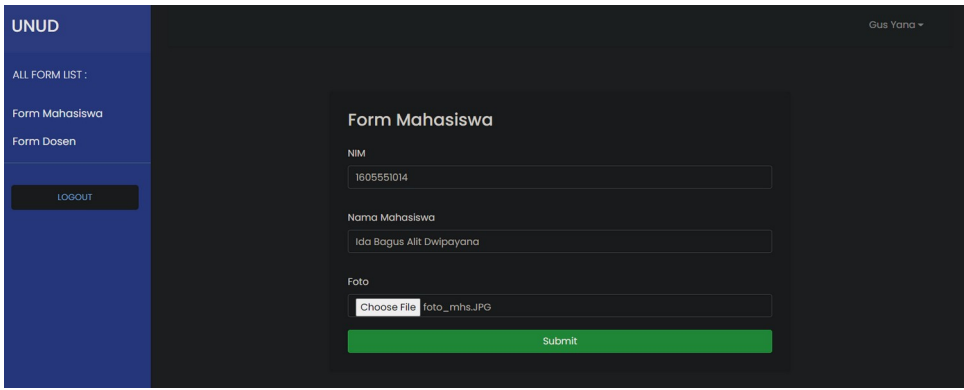

Gambar 13. Pengisian Form

Setelah proses input dan pengisi form menekan tombol submit, data akan di konversi ke file json dan Bersama file attachment akan di upload ke dropbox server yang langsung dapat dilihat pada website dropbox.com. Direktori tempat file tersimpan dapat dilihat pada gambar .

|               | Dropbox $\rightarrow$ form_mhs $\rightarrow$ form_mhs                        |                |           | $Q =$    |
|---------------|------------------------------------------------------------------------------|----------------|-----------|----------|
| Home          | Overview                                                                     |                |           | Hide     |
| Files         | Click here to describe this folder and turn it into a Space<br>Show examples |                |           |          |
| All files     |                                                                              |                |           |          |
| Shared        | Create new file $\sim$                                                       |                |           |          |
| File requests | Name +                                                                       | Modified v     | Members v | ii v     |
| Deleted files | insert.json<br>$\{\}$                                                        | Today, 6:10 AM | 2 members | $\cdots$ |
| <b>TOOIS</b>  | attachment                                                                   | ł              | 2 members | $\cdots$ |

Gambar 14. Hasil Upload Data Mahasiswa oleh Dropbox API

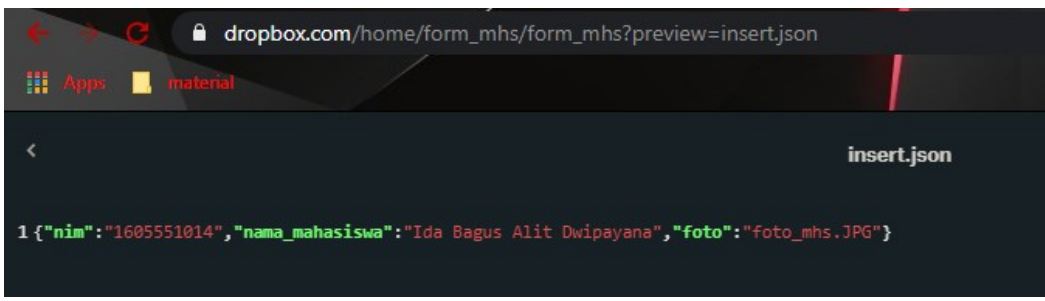

Gambar 15. File JSON berisi Data dan Field yang Telah Diinputkan

Pada website dropbox file disimpan pada direktori dropbox folder sesuai dengan nama form yang diinputkan pada form generator. Isi dari folder adalah file json hasil konversi inputan user, serta folder attachment berisi seluruh attachment yang diinputkan oleh pengisi form (jika ada). Isi dari file json dan folder attachment dapat dilihat pada gambar. Berdasarkan Gambar 14 dan Gambar 15, Data yang diinputkan pengisi form berhasil terupload pada dropbox server. Alasan penggunaan format json adalah untuk kemudahan dan kecepatan dalam sisi web

programming nya yaitu dengan bahasa pemrograman php yang digunakan pada penelitian ini. Oleh karena data dengan format json sulit dibaca langsung, maka Halaman View Data dibuat untuk mengatasi masalah ini. Halaman View Data berfungsi untuk menerjemahkan file json ke dalam format data table (tabel) sehingga lebih mudah untuk di baca. Tampilan Halaman View Data beserta contoh file json yang di ubah dapat dilihat pada gambar 16

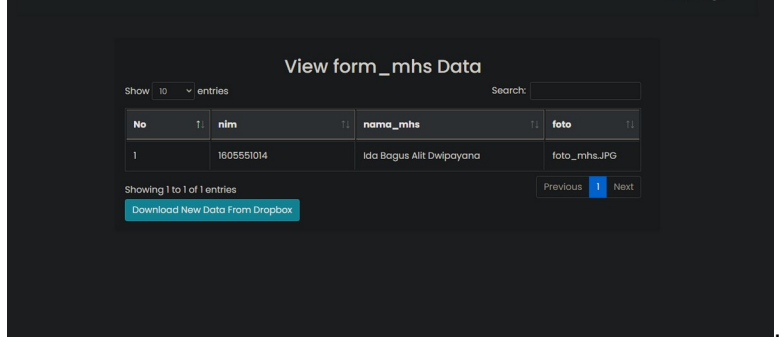

Gambar 15. Tampilan Halaman View Data

| This PC > Burning Eyes (B:) > yana > xampp > htdocs > Kependudukan-admin > view-data > data > form kk > Q0XR1rdtbZgAAAAAAAAPQA > |                    |                    |             |  |  |  |  |  |
|----------------------------------------------------------------------------------------------------|--------------------|--------------------|-------------|--|--|--|--|--|
| $\hat{\phantom{a}}$<br>Name                                                                                                    | Date modified      | Type               | <b>Size</b> |  |  |  |  |  |
| attachment                                                                                                    | 10/29/2021 2:47 PM | <b>File folder</b> |             |  |  |  |  |  |
| insert.json                                                                                                    | 10/31/2021 6:07 PM | <b>JSON File</b>   | 1 KB        |  |  |  |  |  |

Gambar 16. Hasil Download Data oleh Dropbox API

Gambar 15 adalah Halaman view data yang memuat sebuah tabel yang berisi data hasil input form dari dropbox. Tombol 'download' terdapat pada halaman view data dropbox yang berfungsi untuk mendownload data (file json) baru dari dropbox cloud storage (menggunakan Dropbox API) ke penyimpanan lokal (Gambar 16) agar dapat di tampilkan pada halaman view data dengan format tabel (data table).

# **4.4. Pengujian Fitur Sistem**

Proses pengujian website dengan penyimpanan cloud dropbox beserta dropbox API akan diuji menggunakan metode pengujian *blackbox* yang menitikberatkan pada proses input dan output pada sistem. Hasil pengujian sistem dapat dilihat pada Tabel 1.

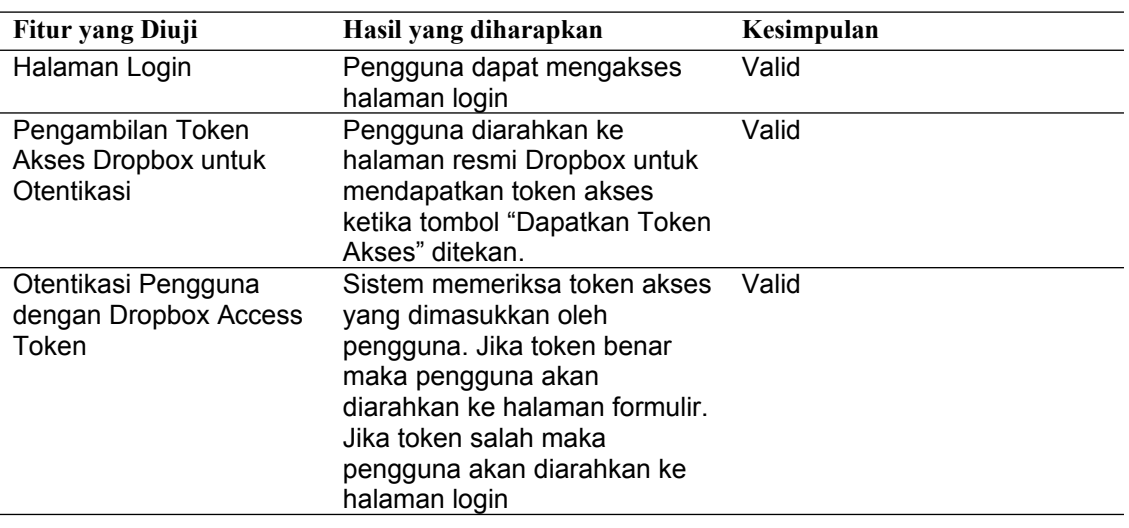

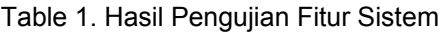

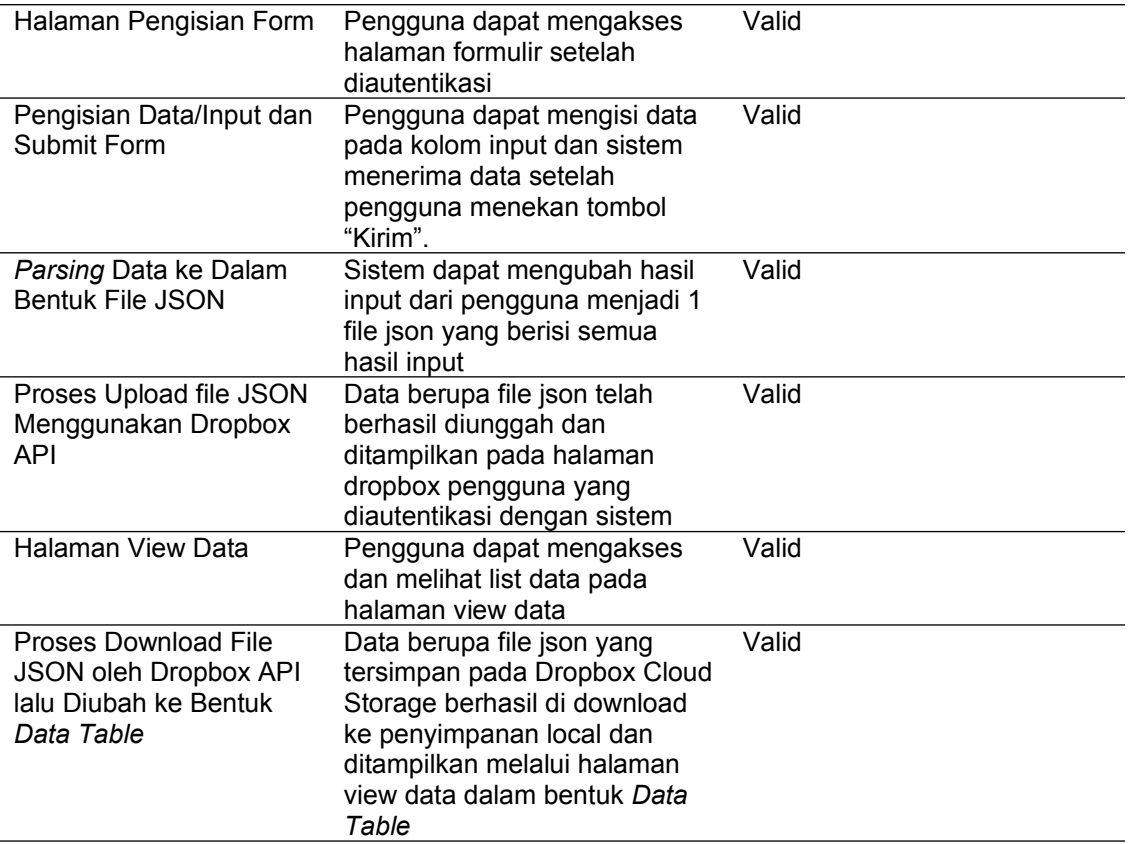

Tabel 1 merupakan hasil pengujian input data website dengan dropbox API. Valid artinya fitur yang diuji sudah sesuai dengan fungsi yang diharapkan. Tidak valid berarti fungsi dari fitur yang diuji belum berfungsi. Berdasarkan Tabel 1 dapat terlihat bahwa semua fitur baik dari segi autentikasi, upload data, sampai pada yang terakhir yaitu download data menggunakan Dropbox API yang kemudian di tampilkan pada halaman web *View Data* pada sistem telah berfungsi tanpa *error* atau kesalahan.

# **5. Conclusion**

Dropbox dapat dimanfaatkan sebagai media penyimpanan untuk sistem penginputan, pertukaran dan penyimpanan data pada implementasi atau penggunaan aplikasi web pengisian form dan penginputan data yang dibantu oleh fitur autentikasi, upload serta download dari Dropbox API. Implementasi Dropbox API meliputi proses autentikasi ke halaman web dengan akun dropbox, upload data dari website penginputan data ke dropbox server dapat dilakukan dengan Dropbox API, file sharing dari dropbox ke dropbox penyimpanan data lain dapat dilakukan dengan fitur shared folder dari Dropbox API, download data juga dapat dilakukan dari dropbox server agar data dapat disimpan pada penyimpanan lokal.

# **References**

- [1] R. Yunitarini, Pratikto, P. B. Santoso and Sugiono, "A LITERATURE REVIEW OF ELECTRONIC DATA INTERCHANGE," *PAN Journal,* vol. 9, pp. 1-9, 2018.
- [2] A. Heryana and Y. M. Putra, "Perancangan Dan Implementasi Infrastruktur Jaringan Komputer Serta Cloud Strorage Server Berbasis Kendali Jarak Jauh (Studi Kasus Di PT. Lapi ITB)," *Jurnal Teknologi Informasi dan Komunikasi,* pp. 1-3, 2018.
- [3] R. Oktafeearto, Ridarmin and C. Eri Firman, "Rancang Bangun Server Cloud Storage Mahasiswa Dan Dosen Menggunakan Owncloud Pada Jaringan Lokal Di Kampus STIMIK Dumai," *Jurnal Informatika, Manajemen dan Komputer,* vol. 10, pp. 2-3, 2018.
- [4] M. Yoldi, I. Morales-Cedillo, I. Navarro Castellanos, A. Fresan, R. Panduro-Flores and C.

Palars, "Combining Adobe Forms and Dropbox to Obtain a Low-Cost Electronic Data Collection System," *Telemedicine and e-Health,* 2018.

- [5] A. Hanafi, I. M. Sukarsa and A. K. A. C. Wiranatha, "Pertukaran Data Antar Database dengan Menggunakan Teknologi API," *Lontar Komputer,* vol. 8, no. 1, pp. 22-30, April 2017.
- [6] M. Lenawati and H. A. Mumtahana, "Penerapan Cloud Storage Dalam Perkuliahan Fakultas Teknik Unviersitas PGRI Madiun," *RESEARCH Computer Information System & Technology Management,* p. 3, 2018.
- [7] M. Meng, A. Schubert and S. Steinhardt, "Application Programming Interface Documentation: What Do Software Developers Want?," *Journal of Technical Writing and Communication,* vol. 36, pp. 2-5, 2018.
- [8] I. Dropbox, "Dropbox Documentation," 2007. [Online]. Available: https://www.dropbox.com/developers/documentation. [Accessed 26 November 2020].
- [9] K. Varma, "Dropbox PHP SDK," 26 June 2017. [Online]. Available: https://kunalvarma05.github.io/dropbox-php-sdk/. [Accessed 19 December 2019].
- [10] T. S. Rochmah, C. Hendriyani and S. Ramadhanty, "Penanganan Surat Masuk Dengan Aplikasi Dropbox Untuk Efektifivitas Komunikasi Internal," *JURNAL SEKRETARIS DAN ADMINISTRASI BISNIS,* pp. 2-5, 2020.
- [11] Z. Li, C. Wilson, ZhefuJiang, YaoLiu, B. Y. Zhao, C. Jin, Z.-L. Zhang and YafeiDai, "Services, Efficient Batched Synchronization in Dropbox-Like Cloud Storage," in *International Conference on Distributed Systems Platforms and Open Distributed Processing*, Berlin, 2013.
- [12] J. Cahyadi, U. Marteus and O. Muliawan, "Perancangan Cloud Storage dengan Konsep Auto Syncing menggunakan Aplikasi Owncload dan Dropbox," 2014.